2022/02/06 20:16 1/2 Advanced Properties Panel

## **Advanced Properties Panel**

The Advanced Properties panel contains properties that most DGLux5 users do not typically need. By default, the Advanced Properties panel is located at the top right corner of the DGLux5 workspace, in a tab behind the Property Inspector.

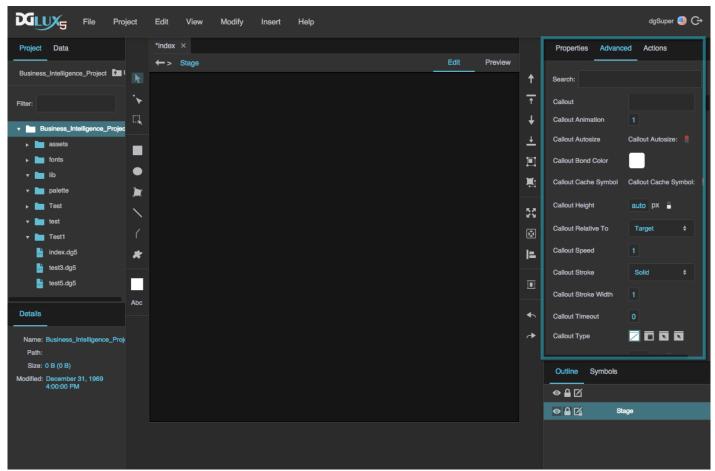

The location of the Advanced Properties panel

The Advanced Properties panel displays properties for the element that is currently selected in the Document window and Outline. Properties in the Advanced Properties panel are listed alphabetically.

To find a particular property, type part of its name in the **Search** field.

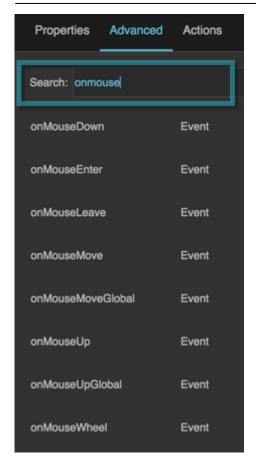

**Previous: Properties Panel** 

**Next: Actions Panel** 

From:

https://wiki.dglogik.com/ - DGLogik

Permanent link:

https://wiki.dglogik.com/dglux5\_wiki:workspace\_and\_workflow:panels\_and\_menus:advanced\_panel

Last update: 2021/09/20 14:51

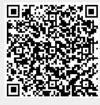